## **RECHERCHER ET IMPRIMER UN PLAN DE SITUATION CADASTRAL**

Démarrer la page internet de Google

➔ <https://www.google.fr/>

- Dans le champ de recherche, taper 'Cadastre"
- Cliquez sur le bouton "Recherche Google"

Dans la liste de la page qui s'affiche, - Cliquez sur "**Cadastre.gouv**"

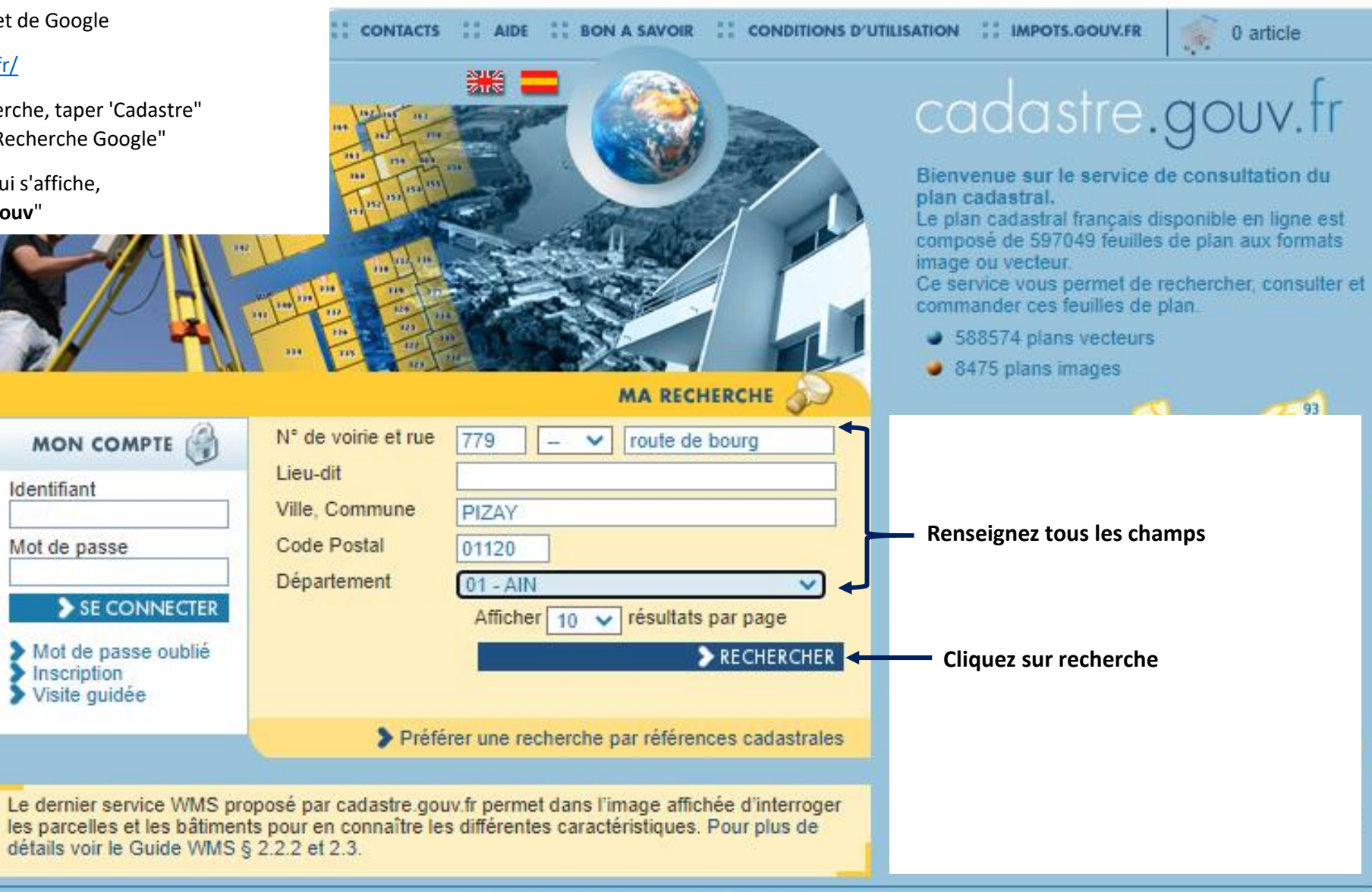

@2017 Ministère de l'Action et des Comptes publics

## **RECHERCHER ET IMPRIMER UN PLAN DE SITUATION CADASTRAL**

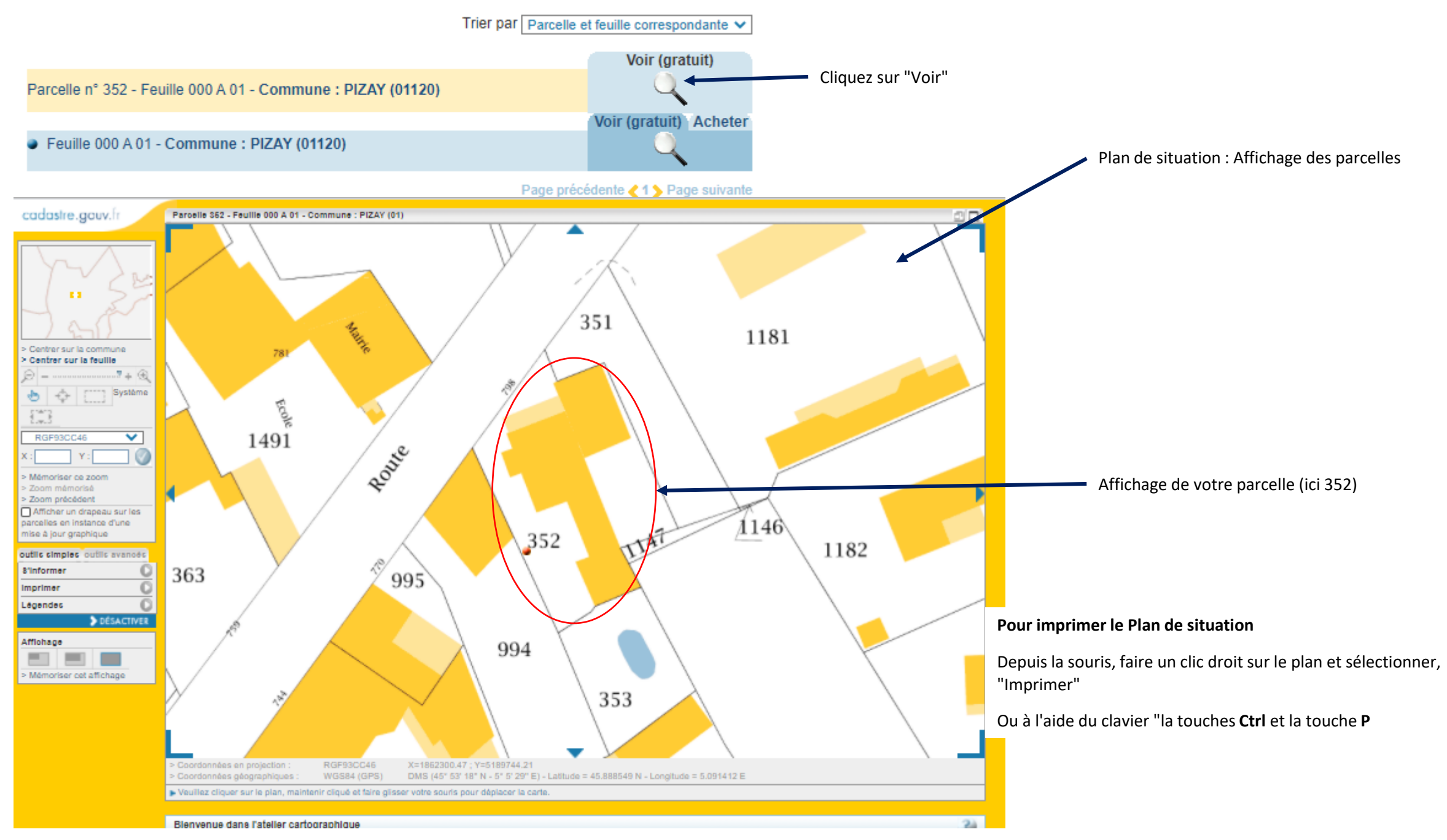